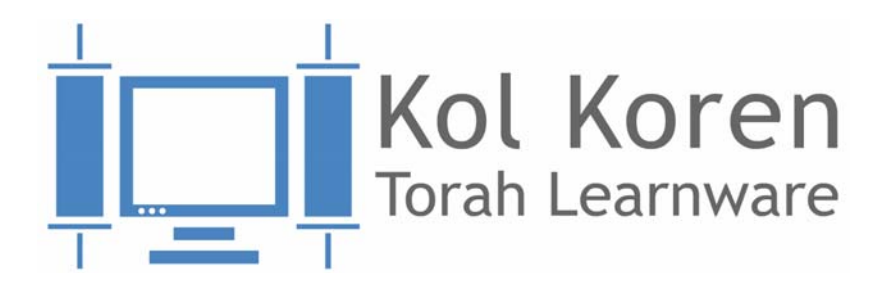

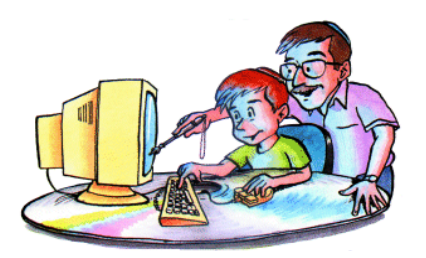

# **Kol Kore User's Guide**

# **The Ultimate Bar Mitzvah Torah Reading Software Tutor**

**Kol Koren LTD.**, 8 King David Street, Bnei Brak 51445, ISRAEL, Tel: +972-3-570-0840 [www.kolkoren.com](http://www.kolkoren.com)

# Table of Contents

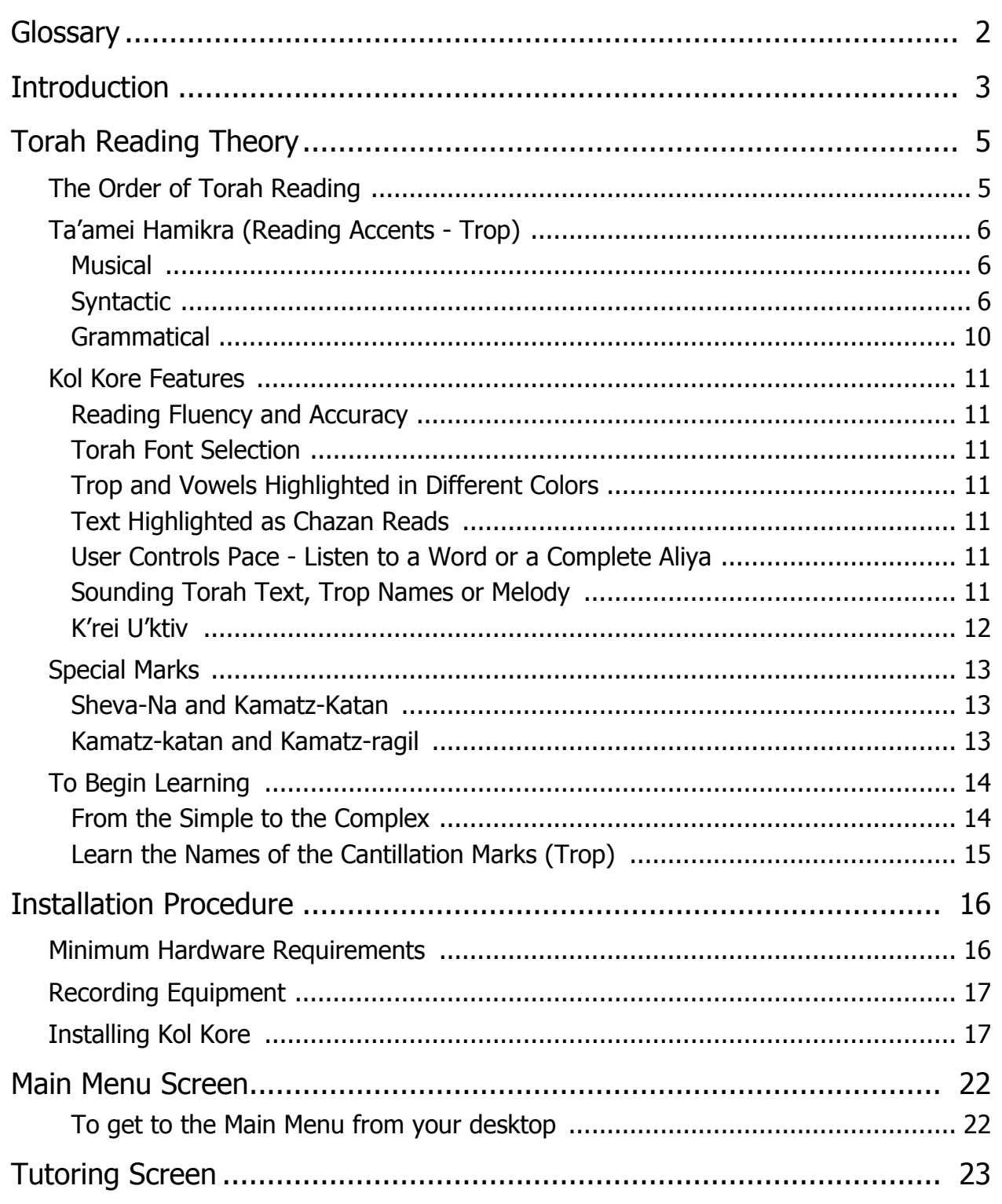

Kol Kore Professional

TOC-i

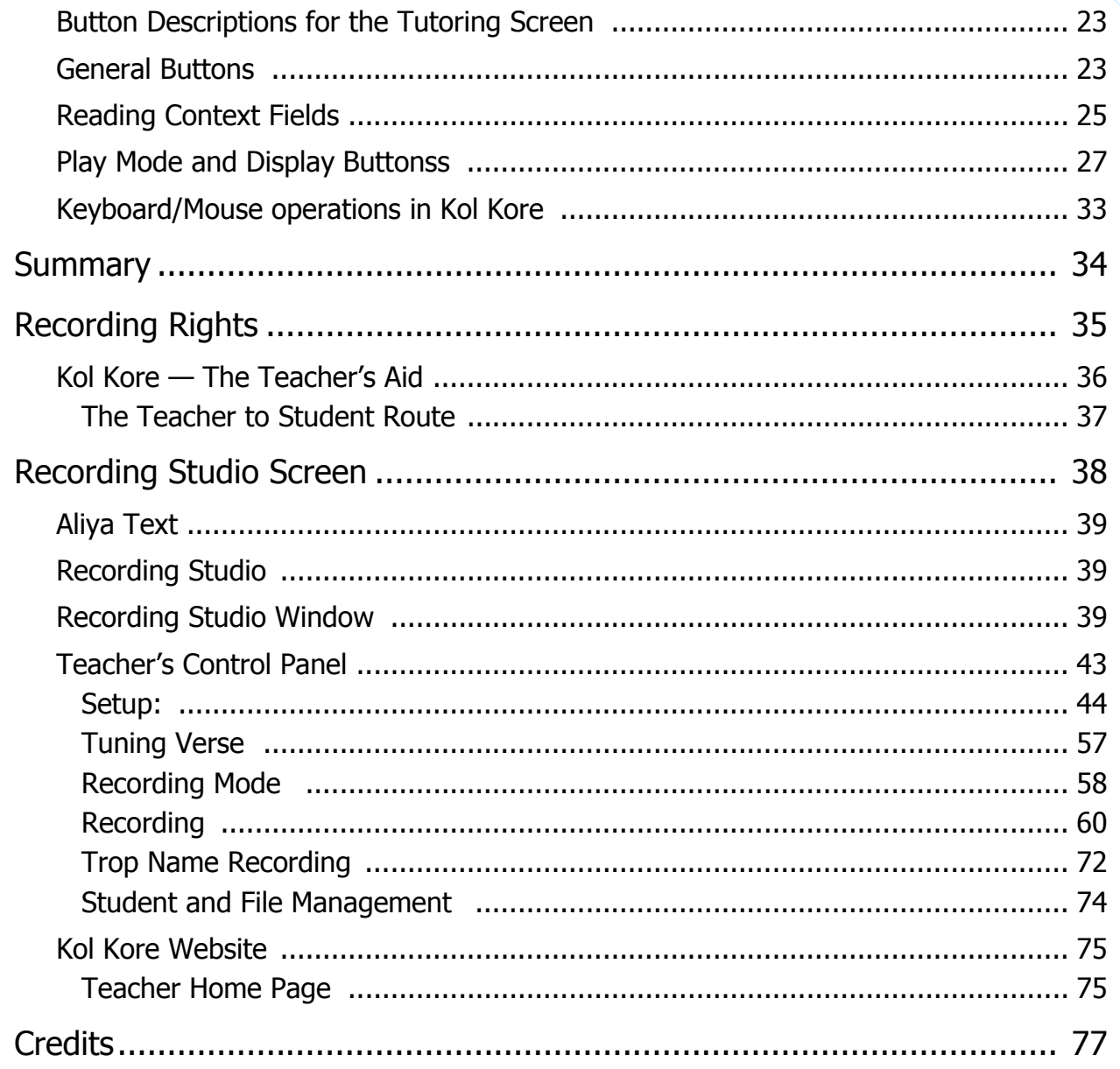

### **Disclaimer**

The Kol Kore team has worked very hard to create an errorless program to ensure that Kol Kore students will learn to read the Torah portions precisely. However, as in any such endeavor, it is possible that the Kol Kore program may contain some errors.

Please send Kol Kore (see *[Contact Information](#page-3-0)*) a description of the error and exact location (Torah/Haftara book name, Chapter and verse name) so that we may correct them for future versions.

### Copyright

Kol Kore software and data is the property of the creators and payment for the software is a license only for the original purchaser to use the program.

It is illegal to copy or make any other use of the CD, software or any part of the software. A great deal of effort and time has been invested in this program, both in the Torah and in the computing aspects.

### **Licensing**

The Kol Kore program is copy-protected by a special licensing code, which may be obtained from the manufacturer, Kol Kore LTD. upon installation of the program ([see](#page-20-0)  *[License Kol Kore](#page-20-0)* ). Before the license code is entered and accepted, the program allows the user full access to all portions of the program for three trial sessions only. After that, the program converts to "partial demonstration" mode, allowing the user only limited access to the program and its features. For unlimited use, you must contact Kol Kore to purchase a license number.

We hope that you will enjoy using the program and wish you success as you learn to read Torah and Haftara with ease.

 *[Visit our web site at](http://www.kolkore.com) www.kolkore.com periodically, for the most current program updates and new versions.*

**Israel and Udi Koren** 

### <span id="page-3-0"></span>**Contact Information**

**Kol Koren LTD**., 8 King David Street, Bnei Brak 51445, ISRAEL

Call Toll Free — in Israel only: 1-800-282-800

All other countries: Tel: +972-3-570-0840

Email: info1@kolkore.com

Kol Kore Professional Page 1

# <span id="page-4-0"></span>**Glossary**

**Aliya (pl. Aliyot):** A set of verses, not necessarily in consecutive order, read in one instance. An Aliya can have a generic name like Cohen, Levy, Shlishi … Maftir, Haftara.

**Parsha:** Weekly Portion read in the Synagogue. The weekly portion is based on the week of the year as well as any other surrounding holidays such as Sukkot, Passover, Shavuot, the High Holidays and Rosh Chodesh (the new lunar month)

**Phrase (or Huliya):** The smallest unit of a verse. This is a word or group of words, separated by the weakest unit of the trop verse dividers.

# <span id="page-5-0"></span>**Introduction**

Kol Kore is an interactive multimedia program designed to make learning to read Torah and Haftara fun and easy as well as precise.

Kol Kore includes the complete cantillation of all five books of the Torah along with the required Haftarot, recorded by expert Torah readers. Both the Ashkenaz and the Jerusalem-Sefardi versions for Torah and Haftara reading are available.

The Torah scroll is written by a scribe in the graphic form of letters prescribed by our sages. No vowels or notes appear in the Torah. These were added in much later times.

The pronunciation of the words and their melody have been passed from generation to generation via a tradition that began with Moses when he received the Torah on Mount Sinai (*Torah L'Moshe m'Sinai*). The Torah reader must be careful to read the text meticulously, strictly adhering to the correct pronunciation of the words and the reading cantillation marks/notes such that, the reader will not distort the meaning of the words nor their place in the verse.

The methods of teaching Torah reading are as varied as the number of teachers who prepare Bar Mitzvah and Bat Mitzvah students. The Kol Kore method is a combination of several highly successful teaching models which takes advantage of the computer's ability to repeat small reading units quickly and easily.

Kol Kore highlights the text as it is studied, ensuring the student's adherence to syntax and punctuation. This helps the student to master the reading in accordance with accepted interpretation. Kol Kore simplifies the learning process and enables the students to customize the lesson to suit their needs.

It is important to note that during the development of Kol Kore, much care was taken to assure exactness of vocalization and cantillation. Kol Kore students can be confident that they are preparing their Torah/Haftara reading from an expert source based on the following sources:

- Rabbi Mordechai Breuer (*Taamei Hamikra*),
- Rabbi Shmuel Yehuda Halevi Weinfeld (*Taamei Hamikra*),
- Rabbi Nissan Sharoni (*Em Limikra*),
- Rabbi Saraya Diblitsky (appendix to Rabbi Menahem Davidowitz's *Tikkun Sofrim*).

The text screen paging is based on Rabbi Davidowitz's Tikkun Sofrim.

*<u>A</u> Our goal is to increase and enhance the knowledge of Torah reading and Torah learning to the community.*

This software was created to enable the student of Torah reading to follow the Halakhic requirements for Torah reading. The Kol Kore method for both Torah and Haftara reading is systematic and user-friendly.

# <span id="page-7-0"></span>**Torah Reading Theory**

# <span id="page-7-1"></span>*The Order of Torah Reading*

Moses instituted the reading of the Torah in public worship on the Shabbath and on two weekdays, Monday and Thursday, to ensure that there would not be three consecutive days without Torah reading.

In addition to these weekly readings, there are special Torah readings for holidays and fast days and Rosh Chodesh (the new month).

Jewish law requires reciting a blessing before the public reading of the Torah. The reading of the Torah is almost always done from a raised platform (the "*bimah*"). That is why the person who "goes up to the Torah" ("*oleh laTorah*") is called an "*oleh*" or "*karu*". Each Torah section that is read is called an "Aliya".

According to the requirements of religious law in the Talmud, the "*oleh*" must read in a loud and clear voice and with precision. The Torah reader is required to read every word recited aloud from the written text and not memorize the reading. In certain portions of Torah and Haftara reading, tradition requires a reading that is different from what is written in the text. In these places only, referred to as "*kri uktiv*", words that differ from the text are read in place of the text and recited by heart.

Since many lay members of the congregation lack the proper training to read the Torah without error, it has become practice in many synagogues to designate/hire an individual with Torah/Haftara reading expertise. This person is referred to as the *Baal-Kri'ah* ("the owner of reading" or "Torah reader").

The order of reading the Torah is as follows: the first Aliya is given to the Kohen, the second to the Levi, with subsequent Aliyot given to the Israelites. On Shabbat, there are seven Aliyot. On holidays there are five or six Aliyot and on Rosh Chodesh and Chol Hamoed there are four. In addition to the required number of Aliyot for Shabbat and holidays, a person is called to the Torah for another Aliya at the end of the reading. The person who receives this Aliya is called the *Maftir* — the one who completes the reading. On a regular Shabbat, the Maftir portion is read twice, once during the last Aliya and once when the Maftir is called, but on special Shabbaths and on holidays, there is a special reading from another Torah scroll.

 *In order to determine the proper date of a Bar Mitzvah's Aliya to the Torah, it is recommended that one consult the Rabbi and Gabbai of the synagogue to determine exactly which Parsha & Haftara are read on the specified Sabbath, according to the custom of the synagogue.*

Kol Kore Professional **Page 5** 

# <span id="page-8-0"></span>*Ta'amei Hamikra (Reading Accents - Trop)*

The reading cantillation marks or "*ta'amei hamikrah*" now universally accepted for Torah reading were established by the generation of grammarians, the sages of Tiberias, according to the tradition that was handed down to them. The Tiberias system, which is attributed to Ben-Asher and Ben-Naftali, applied cantillation marks to each word of Torah.

We categorize these cantillation marks as Disjunctive/Separating and Conjunctive/ Connecting. The Disjunctive cantillation marks separate words in the verses of the Torah and Haftara while the Conjunctive cantillation marks connect words in the verses.

The *Ta'amei Hamikra* — Reading cantillation marks fulfill three functions, musical syntactic and grammatical:

#### <span id="page-8-1"></span>**Musical**

The Musical function is used to determine the tune for the public reading.

The melody for the specific Torah/Haftara portion being read is determined by which book in the Torah the portion is found and on which occasion the portion is read (i.e., Shabbat, Rosh HaShannah, etc.). In addition, there are special tunes for particular verses of text such as Shirat-Hayam, the song sung by Miriam at the miraculous parting of the Red Sea.

The student of Torah reading should note that the purpose of the melody created by the use of the *Ta'amei Hamikra* is not intended to interpret the meaning of the verses of the Torah nor to express emotions, i.e. joy or sorrow.

Different combinations of the cantillation marks produce varied melodies, thus adding to the musical beauty of the trop. The student of Torah reading will note slight differences in the tune of the cantillation marks when they are sung during the cantillation mark tutorial versus the tune of the cantillation mark(s) when they are sung in concert with the words of the verse. It is important to emphasize that this is not an error. The reason for this difference is to refine the melody and to create a musical sequence that is pleasant to the ear.

#### <span id="page-8-2"></span>**Syntactic**

The Syntactic function is used to punctuate the syntactic structure of the verse to clarify the meaning of the portion being read.

The trop serve to indicate pauses and stops in the verses as well as to separate or connect specific words within the verses, thus clarifying the meaning of the sentence/s being read. Without the cantillation marks, one could easily misinterpret the meaning of the verse.

The cantillation marks are separated into two types: Conjunctive (connectors) and Disjunctive (separators). The Conjunctive marks connect two or more words. Some of them are always accompanied by a single disjunctive mark and some are not accompanied by a single disjunctive mark.

While the traditional cantillation marks (shape and position) are almost identical for the Ashkenazi and Sephardi readings, their names sometimes differ.

### **Conjunctive Cantillation Marks**

Clearly, if the purpose of the conjunctive (connecting) cantillation marks was only to connect words of the Torah, one connecting cantillation mark would certainly have been sufficient. The reason that we have many different connecting cantillation marks is to create the unique melody of the Torah/Haftara verses.

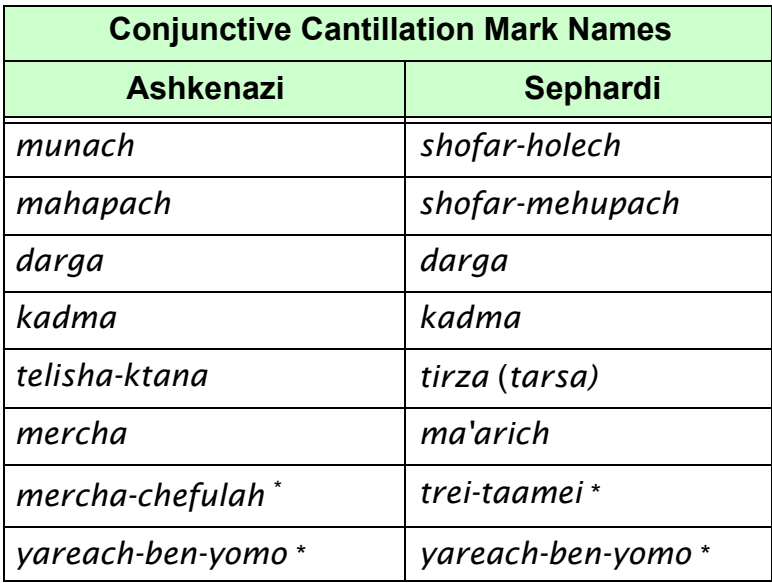

<span id="page-9-0"></span>These appear very rarely in the Torah Scroll text

#### **Disjunctive Cantillation Marks**

The disjunctive/separating cantillation marks differ from each other in their separating strength. In this program, any number of words separated by disjunctive marks are deemed "Huliyot". Each separator can be viewed as the end of the current phrase and the beginning or the next, yet controlled by the previous phrase. When two disjunctive marks appear one after the other, the first mark is the stronger one.

The Disjunctive marks are divided into four major groups:

*• Emperors (Sof-Pasuk, and Etnacta (Ashkenazi only) / Atnach (Sephardi only)*

Emperors (*Keisarim*) have the strongest separating authority. The emperors control the full verse or its half-point. Their power of separation is equivalent to a full-stop or period.

*• Kings*

Kings (*Melachim*) have the next level of separating power. Kings divide the emperor units into smaller units. Their power of separation is equivalent to a comma.

*• Viceroys*

Viceroys (*Mishnim*) assist the Kings. The viceroys divide the king's units into smaller units. Their power of separation is very small, similar to a short pause.

*• Adjutants*

Adjutants (*Shalishim*) assist the viceroys. Their power of separation is the weakest and serves to provide voice pauses while reading the Torah.

The Disjunctive Cantillation Mark Names are presented in the following table for convenience.

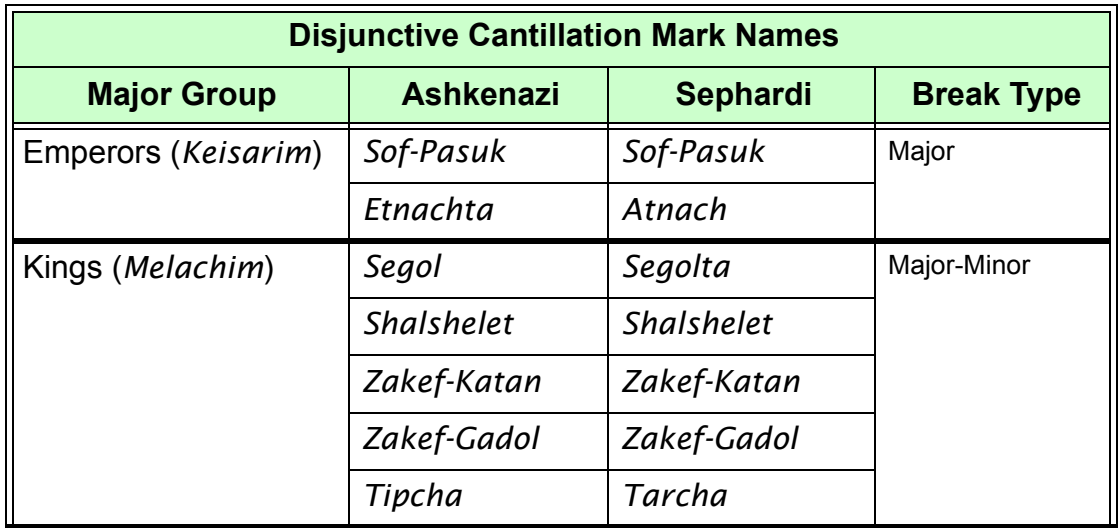

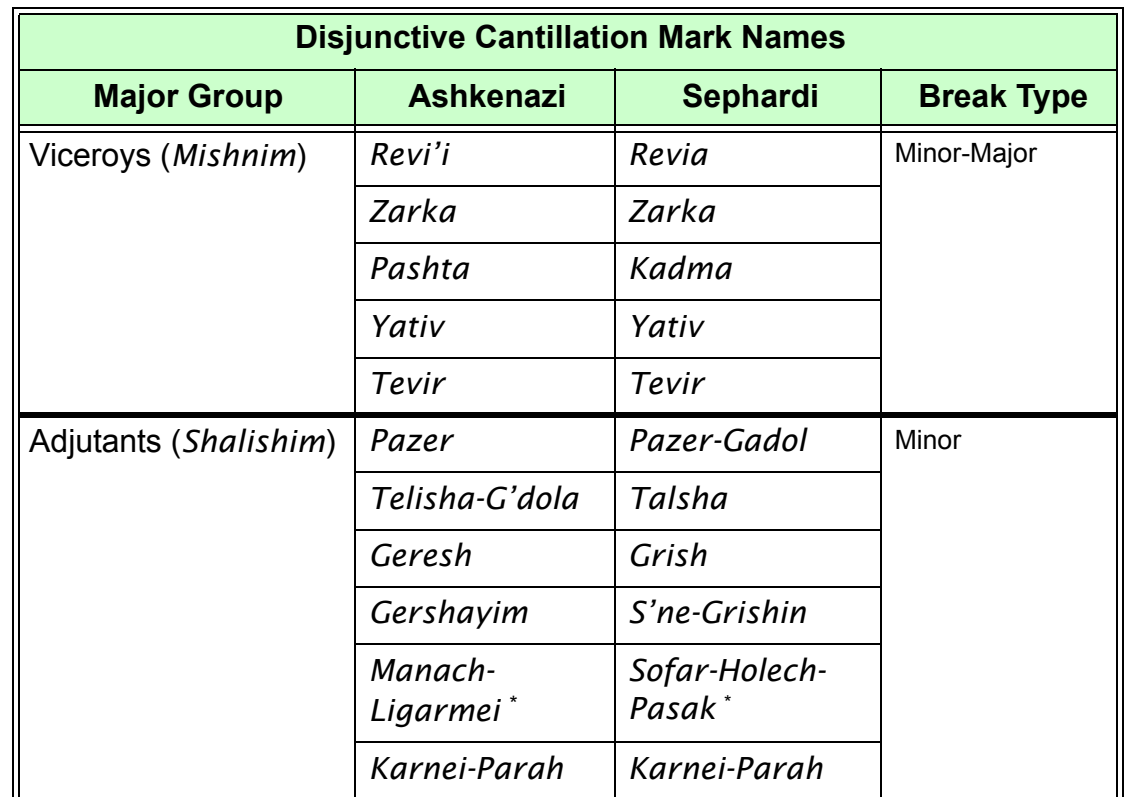

<span id="page-11-0"></span>\* denoted by a vertical bar in the accents color immediately adjacent to the end of the word.

The Kol Kore program stresses the different joining and separating marks. The text is highlighted as it is read aloud from Huliyot units of lowest denominator the Adjutants (*Shalishim*).

 *Special attention must be paid not to stop or even make a noticeable pause after Viceroys or Adjutants. This level of separation is only awarded to Emperors and Kings.* 

*(A common error is pausing after Tevir instead of after the Tipcha/ Tarcha that follows it).*

The correct reading of the cantillation marks is essential for understanding the Torah text. Connecting words that have a separating mark between them, or separating words that have connecting marks between them will render the meaning of the text, un-understandable.

#### *For Example:*

Without the cantillation marks, one could easily misinterpret the meaning of the verse (Bereshith 24:34):

ויאמר עבר אברהם אוכי:

Kol Kore Professional Page 9

The placement of the *etnachta/atnach* mark: **u** under the word "*VAYOMER*" helps in the correct understanding the verse as: "And he said: I am Abraham's servant". Otherwise, the verse could be misunderstood to mean: "And the servant said - I am Abraham".

Note that the reader's pause differs, depending on the type of separating mark used. When reading some of the separating marks, some of the pauses cannot be discerned, while others will cause the reader to pause for a longer period of time. The text can be misinterpreted if long pauses are used where they are not required.

#### <span id="page-12-0"></span>**Grammatical**

The Grammatical function is used to mark which accents (*mil'EL* or *MIL'ra*) are to be used, as well as their placement.

The reader's accenting of each different part of the word can affect the word's meaning.

### *For Example:*

Note the difference that the pronunciation of a word in a verse can make in the verse's meaning:

This text from Bereshith 29:6 , <mark>וּהֹוּ כְּוֹוָל בֹּתוֹ בְּאָה</mark> , means "And here comes Rachel, his daughter". In this verse, the word *Ba'a* is pronounced with a *MIL'ra* accent on the last syllable of the word, thus indicating present tense. (The *MIL'ra* accent is displayed in red in this example, under the *aleph* in the word *Ba'a)*.

In the following text from Bereshith 29:9 , the word *Ba'a* is pronounced with a *mil'EL* accent on the first syllable, thus making the word past tense, meaning: "And Rachel came". (The *mil'EL* accent is displayed in red in this example, above the *beit* in the word *Ba'a.*)

There are cantillation marks that are always printed on the first or the last character of the word disconnected from the intonation.

 *The Kol Kore software adheres to traditional convention and has added a second cantillation mark over the accented syllable.*

# <span id="page-13-0"></span>*Kol Kore Features*

Kol Kore gives you many different features that will make learning your Torah Portion easier as well as more enjoyable.

### <span id="page-13-1"></span>**Reading Fluency and Accuracy**

The Kol Kore program includes the Torah Blessings, the many different Haftarot, and the Bible.

Much emphasis has been placed on an exact reading rendition according to the various Halachic traditions (Ashkenazi or Sephard). The readings were recorded by expert Torah readers who have been teaching Bar/Bat Mitzvah students for many years.

### <span id="page-13-2"></span>**Torah Font Selection**

The Torah text is presented on screen in one of many different text fonts. The Kol Kore program allows the user to choose the font in which to display the Torah text: Torah *St"am* fonts (Ashkenaz or Sephard) or plain Hebrew fonts (in different sizes). The font selection enables the user to take advantage of the display screen, enlarging or diminishing the view as needed.

### <span id="page-13-3"></span>**Trop and Vowels Highlighted in Different Colors**

Most books used for practicing Torah reading are printed in Black ink on white paper. Kol Kore takes advantage of the computer's capabilities, allowing the user to view the text in one color, the punctuation in other and the cantillation marks and accents in yet another color by accessing the User Preferences.

### <span id="page-13-4"></span>**Text Highlighted as Chazan Reads**

Kol Kore displays the text and highlights each word as the recorded Chazan reader recites the portion being studied. Each section can be reviewed and replayed as often as desired.

### <span id="page-13-5"></span>**User Controls Pace - Listen to a Word or a Complete Aliya**

The Kol Kore user controls the pace of his/her study, learning a word, a sentence, or a whole Aliya at a time.

When an entire Aliya is read at once, the program automatically scrolls the text so that the text being read is constantly shown on the screen.

### <span id="page-13-6"></span>**Sounding Torah Text, Trop Names or Melody**

While the text is highlighted, the student can choose between hearing the words recited or listening to the trop names being read or listening to the trop melody played by flute.

#### <span id="page-14-0"></span>**K'rei U'ktiv**

The traditional Torah reader must read the Parsha or Haftorah from the Torah scroll regardless of whether he knows the text by heart or not. Many instances in the Torah and the Prophets (*Nevi'em*), the Jewish tradition indicates a different reading than what is actually printed. These special words are called *K'rei U'ktiv* and must be read by heart. The Kol Kore program differentiates these words by coloring them. The user can control which color is used.

# <span id="page-15-0"></span>*Special Marks*

### <span id="page-15-1"></span>**Sheva-Na and Kamatz-Katan**

Sometimes words that contain *sheva* are punctuated the same, yet have different meanings. The difference lies in the difference between the *sheva-na* and *shevanach* punctuation marks.

In differentiating between *shva-nach* and *sheva-na*, for the convenience of beginnerlearners, the *sheva-na* appears as large-sized dots, while the *shevanach* are sized normally.

### *For Example:*

The word *Va'YirOOH*, from the following two texts looks and sounds identical without the punctuation marks.

However, when the punctuation marks are added,

the *Va'Yi-reh OOH* from Bereshith 43:18, , includes a *sheva-na* and means "they were frightened".

While *Va'YirOOH* from Bereshith 37:4, ,includes a *sheva-nach* and means "they have seen".

### <span id="page-15-2"></span>**Kamatz-katan and Kamatz-ragil**

Similarly, Kol Kore differentiates between *kamatz-katan* and *kamatz-ragil* by placing a longer vertical line at the bottom of the *kamatz-katan* sign, with the *kamatz-ragil* sized normally.

### *For Example:*

The word *ve'Chol*, from the *VaEthchanan* Haftara (Yeshayahu 40:6), *הְרוֹן* (meaning "all") is punctuated with a *kamatz-katan* while further on in the same

Haftara (Yeshayahu 40:12) the word *ve'Chal* returns **reduce**s a *kamatz-*

*ragil*, and means "weighed or measured".

No differentiation in marking is made between the *kamatz-chatuf* and the *kamatzkatan* since they are both pronounced the same (as a cholam).

# <span id="page-16-0"></span>*To Begin Learning*

### <span id="page-16-1"></span>**From the Simple to the Complex**

Torah and Haftara reading becomes much quicker and easier to learn by using computer technology.

To encourage our new readers, as well as to provide positive reinforcement and a sense of success, Kol Kore recommends that the student begin studying with a short passage, learning one verse at a time until the entire Aliya is learnt.

The beginner reader is encouraged to first listen to the recorded *Baal-Kri'ah* before learning to read the cantillation marks.

The short passage could be the Maftir for the Parsha to be learned.

Read with marks turned on/off:

- 1. Choose *Emperors* for the **Range** option from the main screen (or *Viceroys* for longer Huliyot).
- 2. Play the Huliya a few times until the tune is learnt or memorized.
- 3. Press the space bar, at random, to hide the vowels and cantillation marks and try to read the Huliya without the marks. Toggle the spacebar to show/hide the marks as needed.

Read with/without the *Baal-Kri'ah*'s help

- 1. Choose the Huliya to be read aloud by the *Baal-Kri'ah*.
- 2. Press the **Mute** button to mute his voice and try reading yourself.

#### <span id="page-17-0"></span>**Learn the Names of the Cantillation Marks (Trop)**

After mastering the reading of a short passage, Kol Kore strongly recommends that the student study the names of the cantillation marks and become familiar with them. This will help the student internalize the names and their melody.

 *The cantillation marks are referred to as Trop marks in this program.*

*Recommended Mode of Practice:* 

- 1. Choose *Trop* from the **Play Mode** option at the top left of the main screen.
- 2. Choose the **Range** of the text you would like to study.

The shortest **Range** option is a *Word*.

The longest **Range** option is an *Aliya*.

3. Click on any word in the Torah Text to begin the *Ba'al Kri'ah*'s reading of the Trop names. The Trop names are read as the words are highlighted.

After the student has become proficient in identifying the Trop marks and recognizing their tune, it is recommended that the student try to read a passage without the *Baal-Kri'ah*. With each section learned, the student should listen and then review the *Baal-Kri'ah*'s reading. This procedure should ensure correct and meticulous reading of the Torah/Haftara portion.

Kol Kore Professional Page 15

# <span id="page-18-0"></span>**Installation Procedure**

### <span id="page-18-1"></span>*Minimum Hardware Requirements*

- **PC with Microsoft Windows Operating System: Win98, ME, NT, 2000 or XP**
- **Pentium 4 Processor with added memory (256MB minimum)**
- **Enough Free Disk Space to contain the recording:**

 *60MB of free space is needed for a regular installation — includes the Kol Kore program and one Torah Portion. (Student's Version)*

### **• XGA Color Screen**

The program runs very fine detailed graphics. The figures require a minimum resolution of 768 x1024)

### **• CD Rom Driver**

**• 80 MB of free Hard Disk space**

### **• Internet Connection:** *optional*

A High Speed Internet connection is required to enable downloading files from Kol Kore as well as for the teacher to upload the recorded files to the Kol Kore database.

# <span id="page-18-2"></span>*Installing Kol Kore*

Installing the Kol Kore program on your computer is a simple download and install process initiated by a weblink sent to your email account. Alternatively, you may install Kol Kore from a CD using its own Install wizard.

Download Kol Kore Updater File

1. Click on the weblink contained in the email from Kol Kore LTD. to download the KolKoreUpdaterSetup.exe file.

This weblink includes your Customer Number.

2. An Internet browser window is automatically opened asking whether to open the file or save it.

Page 16 Kol Kore Professional

- 3. Select the option to run the file to a disk. Save the file in a temporary folder such as C:\\temp, or any other folder.
- 4. After the file has finished downloading, double click the KolKoreUpdaterSetup.exe file (from the temp folder) in order to install Kol Kore on your computer.
- 5. Continue with installation procedure by pressing **Next** when requested.
- 6. Accept the licensing terms.
- 7. Kol Kore 5 may be installed in any directory. However, Kol Kore recommends you accept its default location.
- 8. Accept all other defaults as requested.

9. The Kol Kore Updater installs Kol Kore 5 on your PC. Additionally, it also downloads any recorded Aliyot files registered to your Customer Number. The downloading process may take from a few seconds to a few minutes. The progress bar indicates downloading progress. It fills alternately with green and blue. When the bar is completely filled with green, the downloading process is complete. A SUCCESS message is displayed in the Updater's Log Trace Window.

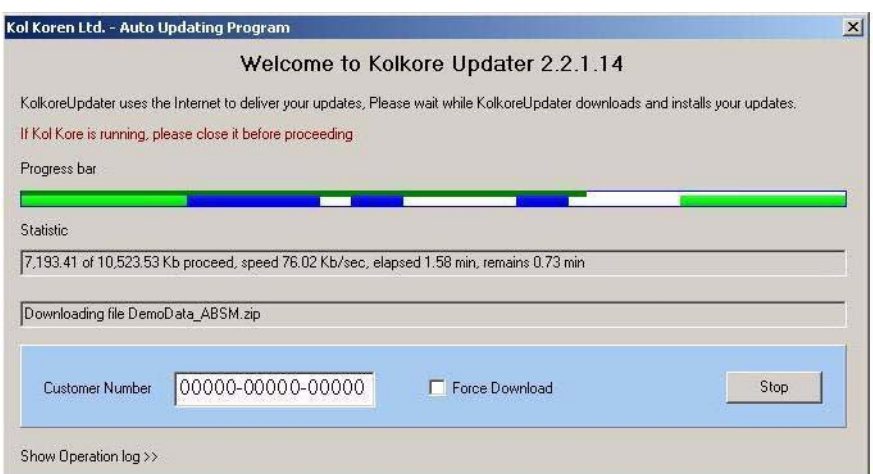

#### <span id="page-20-0"></span>License Kol Kore

- 1. Check your desktop for the Kol Kore icon.
- 2. Double click the Kol Kore icon located on your desktop to run the Kol Kore 5 program.

 *Licensing Note: This program is the property of Kol Koren Ltd. and is granted for use by registered customers according to the End User License Agreement (EULA). In order to copy protect the software the user must obtain an activation key from Kol Koren Ltd. As part of the activation, the user must declare that he/she read the EULA, understood it, and accepts all the terms.*

If one does not accept the terms of the EULA, the software must be returned to Kol Kore and no further use of the program is permitted.

- 3. Kol Kore operates in demo mode until it is properly licensed. Upon first running the program, Kol Kore displays the licensing page. If not, do one of the following to display the Licensing page:
	- Click the License Key button:  $\mathbb{R}^{\mathbb{C}}$

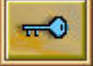

• or Press **F10** from your keyboard from anywhere within the program

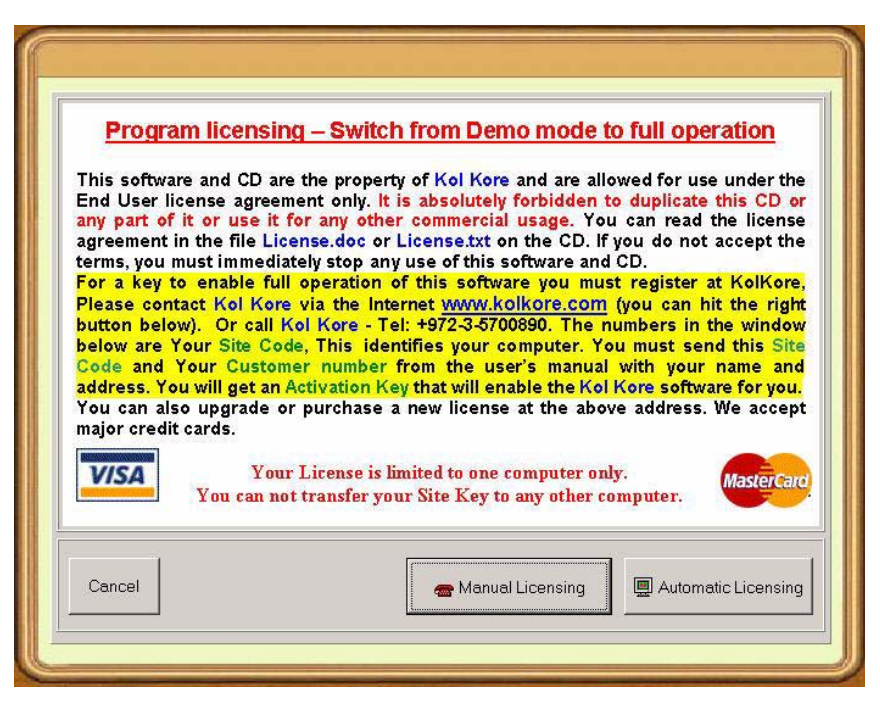

4. The Licensing page includes instructions on registering.

Choose either one of the licensing options in order to register and obtain the Activation Key, required for running the program.

- The *Automatic Licensing* option, via the Internet, is the most convenient way to register. The Activation Key is automatically registered with the program, allowing you immediate access to the Kol Kore program.
- The **Manual Licensing** option allows you to register manually. Press Manual License to display your Site Code, which identifies your computer to Kol Kore and Customer Number. Your Customer number can be found in the first page of the User Guide, or you may have obtained one already via the Internet from Kol Kore.

Send your Customer Number and Site Code, exactly as printed, to Kol Kore via phone, fax, or email — www.KolKoren.com, in order to receive your unique Activation key via email.

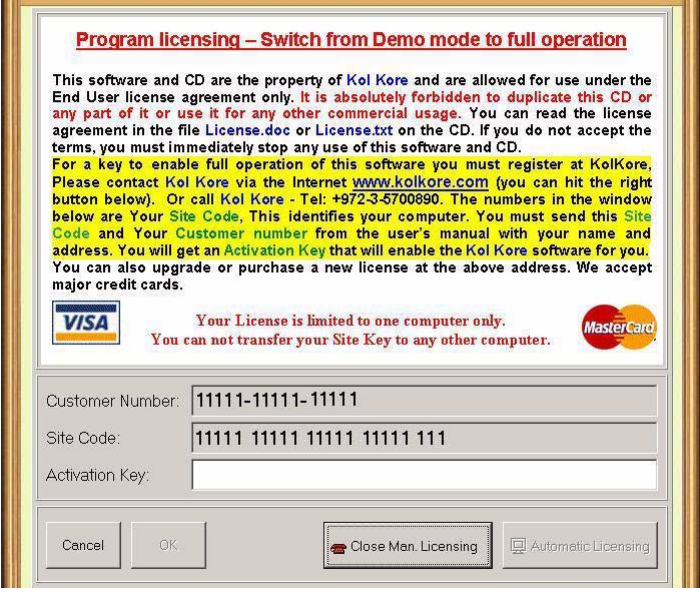

*II* It is recommended, when using the Manual Licensing option, to *simply copy the Site Code and customer number from the computer and then send it to Kol Kore for Licensing.* 

- 5. Enter your unique Activation Key number in its field.
- 6. Press **OK** to activate.
- 7. A Success message box indicates that you have successfully completed Licensing and Registration for your new Kol Kore product.

Kol Kore is now installed and ready to be used on your home computer. You may now run Kol Kore from your desktop.

In the future, download any files stored for you in the online Kol Kore database simply by running the Kol Kore Updater file (double click the Kol Kore Updater icon).

Run Kol Kore

- 1. Double click the Kol Kore icon on your desktop to open the program or press *Start*>*Programs*>*Kol Koren*>*Kol Kore 5*.
- 2. A Kol Kore splash screen is displayed with Kol Kore contact information and credits. Press **Enter** (or the spacebar) to continue to the Main Menu screen to display the reading portion.
- 3. Study your Torah Portion or Blessings at your convenience. Many different screen and text options are available to aid in your learning process.

# <span id="page-24-0"></span>**Main Menu Screen**

The Main Menu Screen allows the user to choose the Torah or Haftara portion, Blessings or trop reading to be seen on the Tutoring screen. An option to customize the background colors and fonts is also available from this screen.

Kol Kore automatically saves your chosen selections thus eliminating the need to reenter these choices each time the program is used.

### <span id="page-24-1"></span>**To get to the Main Menu from your desktop**

- 1. Double click the Kol Kore icon **on the sum on your desktop to open the program or press** *Start>Programs>Kol Koren>Kol Kore 5*.
- 2. A Kol Kore splash screen is displayed with Kol Kore contact information and credits. Click your mouse or press Enter (or the spacebar) to continue to the Main Menu screen displayed below.

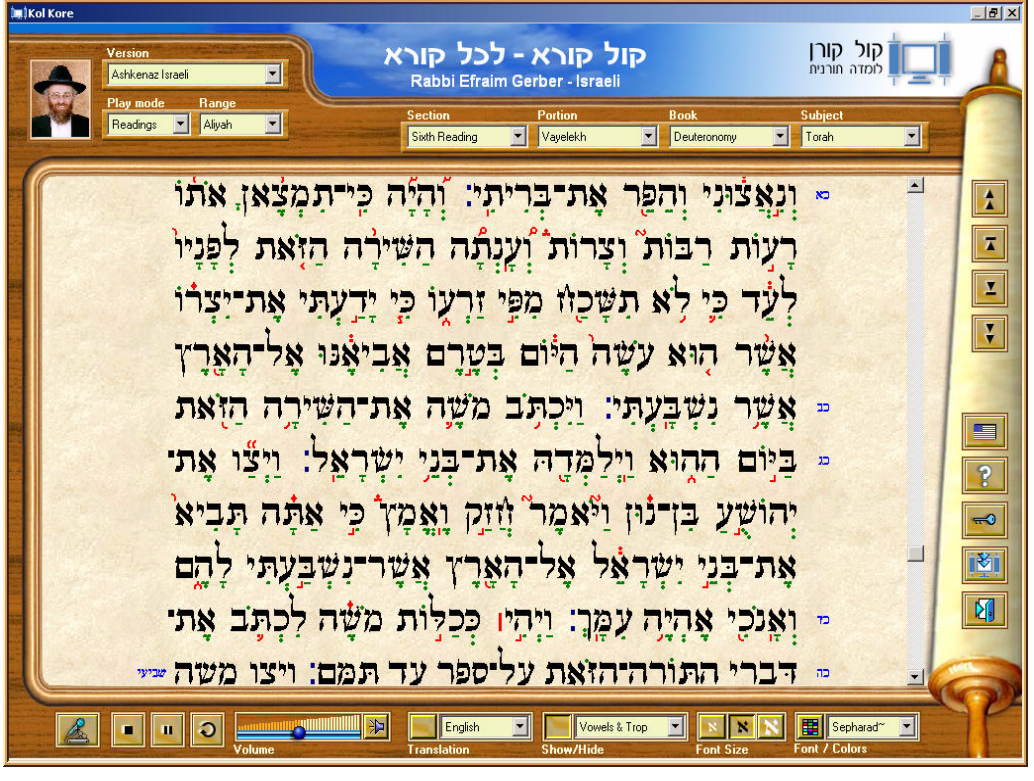

# <span id="page-25-0"></span>**Tutoring Screen**

The Tutoring screen is where you study your Torah/Haftara text, Blessing and/or trop reading. Apart from choosing the text that you are to practice, you may also choose your teacher and Torah reading version and the range of the text you are about to study.

Two menu bars located above and below the text include text reading and listening controls that will enhance your studying.

# <span id="page-25-1"></span>*Button Descriptions for the Tutoring Screen*

 *In order to "press" the buttons, drag your mouse to any icon so that the pointer is located on the button. Left click your mouse to activate the button.*

# <span id="page-25-2"></span>*General Buttons*

# *Language*

The user may choose the Language to be used by the program to display the field names and Help screens.

- 1. Click the Language button to display a screen of the different available languages.
- 2. Click on one of the language flags in order to choose a language.

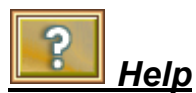

Online help is available at any point in the Kol Kore program.

- Press the Help button to enable a movable Help cursor  $\mathbb{Q}$  that you can drag and drop in any location you need help.
- Dropping the help cursor on any command button displays the help for that command feature.
- Dropping the help cursor in any other location displays a general Kol Kore help window.

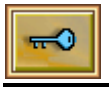

# *Licensing*

The Licensing button is used to display the Licensing page. This page enables the user to obtain an Activation Key, required to register the program. The program runs in demo mode until it is properly licensed and registered with Kol Kore.

The Torah portion may be changed to include further portions, different reading versions, or other books, by obtaining the required license.

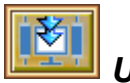

### *Updater*

Use the Updater button to update the Kol Kore Updater program. The Updater downloads the most recent version of Kol Kore programs and reading texts for your use.

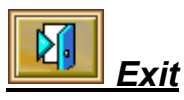

Use the Exit button to exit the Kol Kore program.

### *Navigation Icons*

The Navigation buttons are used to scroll through the text of the selected section. You can only scroll between pages of the same Section (i.e., Aliya).

Select another Aliyah to move beyond the selected Aliya.

The buttons define scrolling as follows:

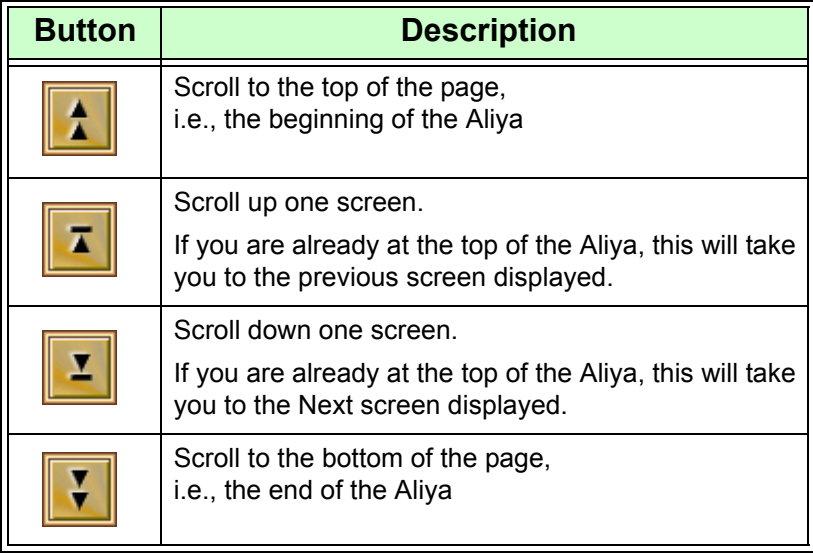

Page 24 Kol Kore Professional

# <span id="page-27-0"></span>*Reading Context Fields*

The student must first select a teacher before choosing the text to be studied.

The field names and options changed based on the what is being studied and in which language.

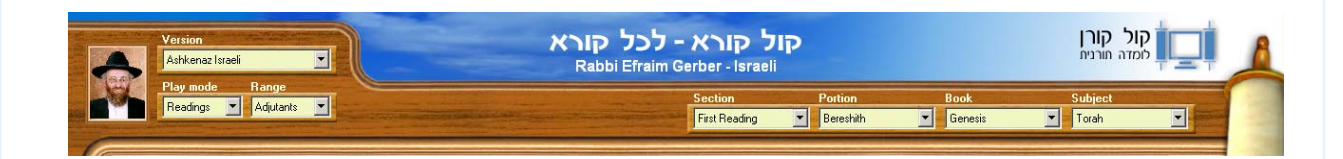

### *Teacher Details*

Clicking on the teacher's photo takes you to the Kol Kore website where the teacher's contact details may be viewed.

### *Teacher/Version Page Title*

The teacher's name and the Version type (Nusach) is displayed, at the top of the Main Screen.

The student must first choose a teacher from the **Version** List. The teacher's picture is shown, as well, when available. The available Torah reading portions are based on what the teacher has prepared for the student, and only those portions will be available in the selectable fields.

### *Subject*

The text to be learnt is defined firstly by the **Subject**. After choosing the **Subject** you may continue to choose the required subsection when applicable.

The Subject options include:

- *Torah*: Displays text from any of the five chumasim
- *Blessings*: Displays the different Torah, Haftorah, or Megillot blessings, based on the day, Shabbat or Holiday. (When *Blessings* are chosen for **Subject**, the **Book** option changes to **Shabbat/ Holiday** and then a blessing type may be selected).
- *Trop*: Allows the student to see and hear the Trop names and marks while they are sung in melody.
- *Megillot*: Displays text from any of the Megillot
- *Holidays*: Displays the holiday name. The student may choose the proper Torah portion based on the Holiday name
- *Prayers*: Displays text from the different Prayers that are included with the Kol Kore program.

### *Book*

Choose from any one of the five Torah Books (chumasim).

### *Portion*

Choose from any of the portions included for the selected Torah Book (Chumash).

### *Aliya*

Choose from any Aliya in for the selected portion.

Only recorded Aliyot, including Haftoras may be selected.

The Haftoras are further divided between Sephard and Askenaz only when they are different for the selected Portion.

Should a special Haftora be needed for a specific Shabbat Portion (Parsha), then all possibilities are included and any one may be selected.

### *Blessing*

Choose the type of Blessing you would like to study. Blessings are read before and after the Torah and Haftorah, or Megillah readings.

### *Trop*

The Trop option is only available when choosing *Trop* for the Subject.

Trop displays the Trop names and marks. Clicking on any one of the Trop names will sound the name in the Trop melody.

Choose between the Trop names for Torah reading and the Trop names for Haftora readings.

 *Listen to the text portion by clicking anywhere on the text.* 

# <span id="page-29-0"></span>*Play Mode and Display Buttonss*

Play mode Readings ▼

 *Play Mode*

There are three different Play Modes:

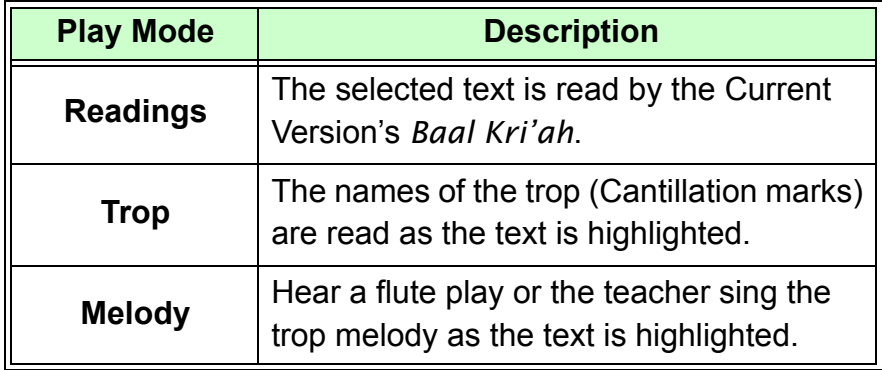

Kol Kore Professional Page 27

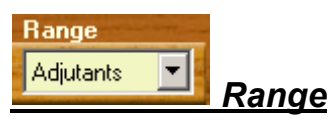

Once a Play Mode has been selected, the student may choose the size of the portion to be learned. You may choose from any of the following types of portion sizes:

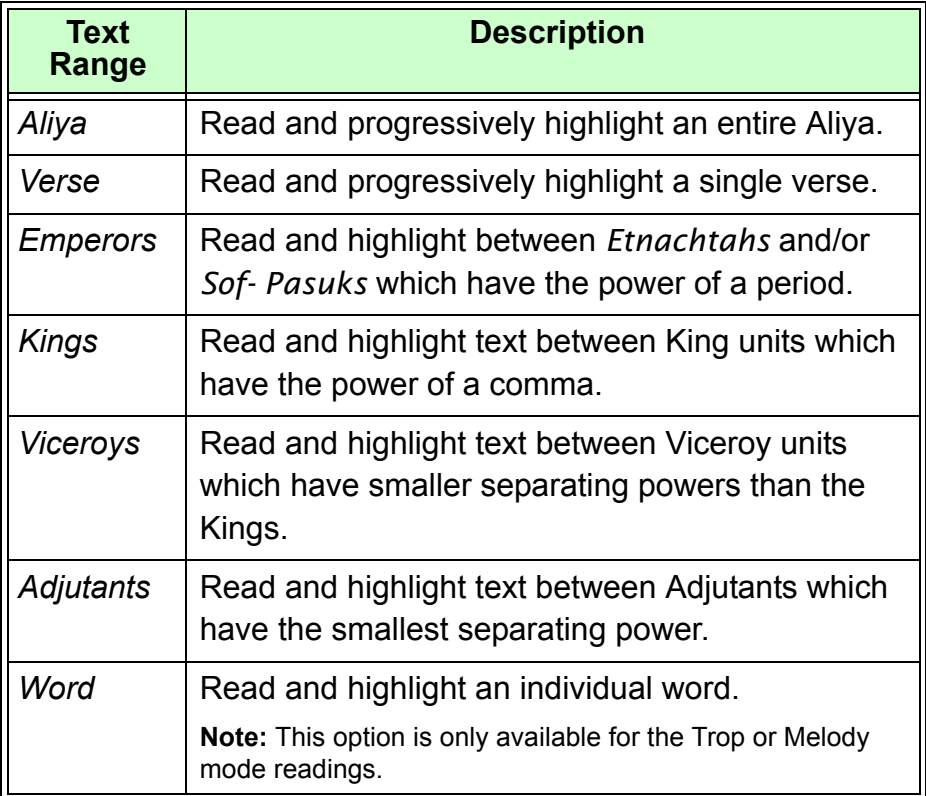

**EX**|| Sepharad~

### *Fonts/Colors*

This button defines Torah Text Fonts and their Colors.

#### *Torah Text Fonts:*

The right part of the button, a drop down list, enables the user to choose between the different types of Torah fonts:

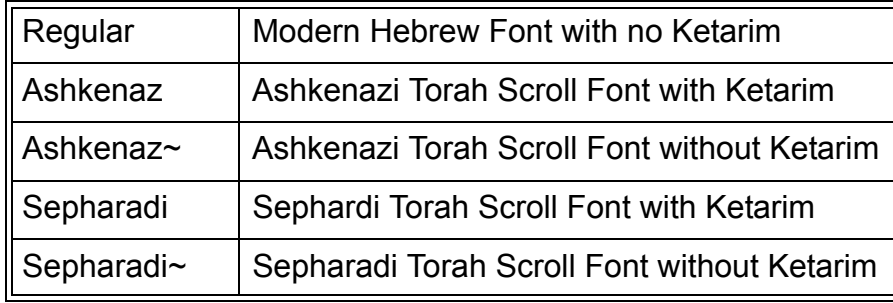

*Torah Font color:*

The left part of this button, the Color palette, allows the user to choose colors for the different types of text and different types of marks.

Select the Text Type you want to customize:

*Background*: This is the background behind the text — the virtual Papyrus.

*Text*: The main text

*Punctuation*: Hebrew Vowels, dageshs and dashes

*Trop*: Cantillation Marks

*Chapter/Verse*: The chapter and verse lettering on the sides of the text.

*Comments*: For Future Use

*Kri Uktiv*: Special words that are written in the Torah scroll differently than they are pronounced by the *Baal Kri'ah*.

The Ktiv word is shown in this color in the main text. The Kri word is shown in this color on the side of the text.

*Separators*: Verse Separators, the colons

*Selection*: The selected Text Range: Aliya, Verse, Emperor, King, Viceroy, Adjutant, or Word.

*Reciting*: The highlighted selection recited by the *Baal Kri'ah*

Kol Kore Professional Page 29

The user may also choose a different color for the text screen background. A Papyrus background can be chosen when selecting it from the bottom, and not from the color palette.

- Click the **Default** button to return all the colors to their default settings.
- Click **OK** to close the window and save your settings.

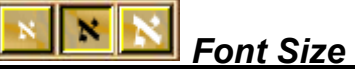

This command allows the user to select the size of the text lettering.

Choose between small, medium and large-sized fonts.

When the small or medium-sized font is selected, the verses are numbered in the right margin, and the name of the Aliya, as well as the *Kri* part of the *Kri-uKtiv* appear in the left margin.

The verse and aliya numbers are not displayed when the large font is selected.

If *Kri*-*Uktiv* is found in the particular text, the *Ktiv* part appears in its proper place in the reading and the *Kri* part appears in the left margin (unless largest font size is selected).

Vowels & Trop

# *Show/Hide Text Marks Control*

Use this button to show and hide the text marks.

Show and hide by "pushing" the button to the left of the drop down selection box.

Regardless of what you've chosen to show, pushing the button to *hide*, will hide all of the text marks, so that your screen displays the text as it appears in the Torah scroll.

Choose to show from any one of the following options:

- *Vowels and Trop*: Displays all the vowels and Trop marks, as well as the Chapter/Verse numbers and separators
- *Vowels*: Displays only the punctuation marks (Hebrew vowels), as well as the Chapter/Verse numbers and separators
- *Trop Marks*: Displays only the Trop marks, as well as the Chapter/ Verse numbers and separators
- *Emphasis*: Displays the Chapter/Verse numbers, the separators between the verses — Colon (:), and the Dagesh dots and Dash (-)

Page 30 Kol Kore Professional

#### English

### *Translation*

Use this button to open a translation window below the selected text. While the Hebrew text is highlighted and read in the upper screen, the window below displays the same highlighted text in the translated language.

The name of the Chumash and the verse numbers are also displayed as a title to the translation window.

- Use the button to show/hide the translation
- Choose the translating language from the drop down selection box.

### *Kol Kore Control & Current Version Name*

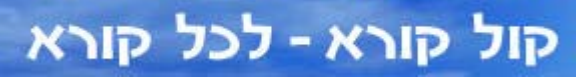

This button displays the current Version (Nusach) *Baal Keriah*'s title and name below it. Use this toggle button (or the spacebar) to show/hide the Trop and vowel marks in the text.

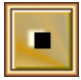

### *Stop Reading*

Stop the *Baal Keri'ah* in the middle of the reading.

 *Tip: Use the Stop button to enable the student to pause when needed.* 

Restart the reading by clicking on the text.

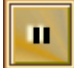

### *Play/Pause Reading*

Temporarily stops the text reading at any desired point in the text. When this button is pressed the reading stops and automatically switches to a Play button.

Press the play button again (or click on the text) to resume the text reading from the pause point. The button icon switches to a pause button.

**TAININININI** 

 *Volume Control* 

This control works in conjunction with the Volume Control of your operating system.

Kol Kore Professional Page 31

You must first adjust your system's volume control and then use this command to raise or lower the Kol Kore volume.

The Mute button to the right is a toggle button used to Mute all sound from the Kol Kore system.

The button is changed to  $\mathbb{H}$  indicating that the Kol Kore program has been muted. Press again to hear sound.

 *Tip:* 

*Use the Mute button to study reading the text as it is highlighted without the Baal Kri'ah's reading.* 

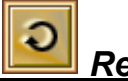

### *Repeat*

Use this button to continuously repeat the selected text Range.

# *Recording Studio*

Click on this icon to switch to the recording studio.

The recording studio screen shows a graphic image of the sound wave of the recorded text. This is used by the teacher to fine tune the recording as needed.

This option is only available for the Teacher's Professional version.

# <span id="page-35-0"></span>*Keyboard/Mouse operations in Kol Kore*

In the Tutoring screen, clicking anywhere in the text, using either the right or left mouse buttons causes the Torah reader to begin reading from that point on.

Clicking on both the right and left buttons simultaneously or clicking either Shift – right or Shift – left mouse button, causes the Torah reader to begin reading from the beginning of the selected Text range.

### *Mouse* Operations

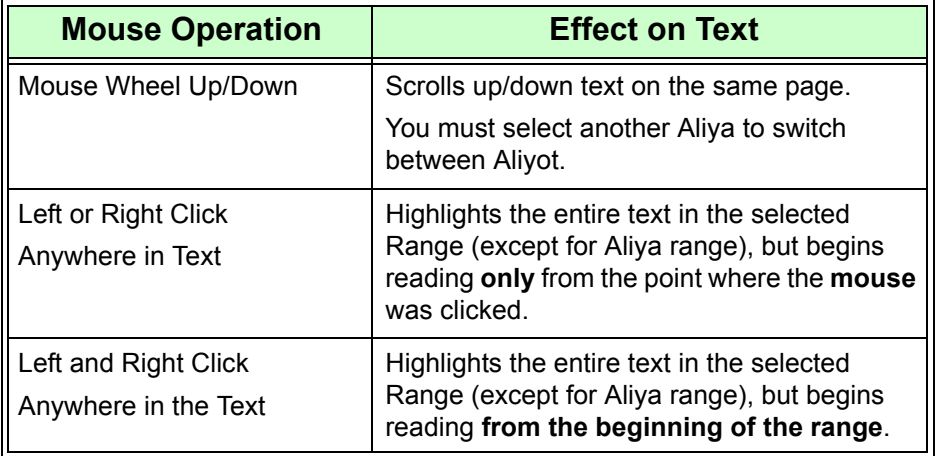

### *Keyboard Operations*

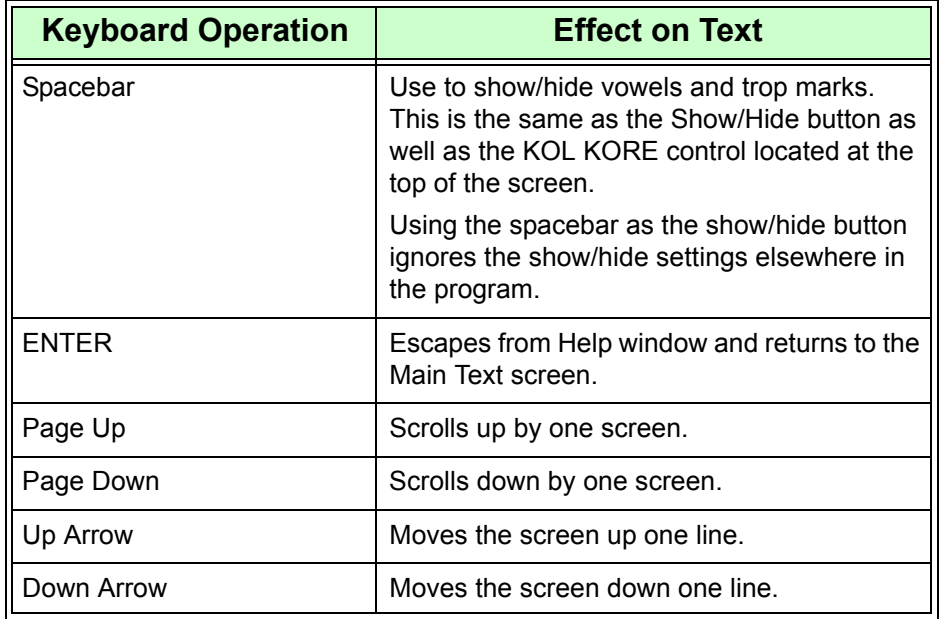

# <span id="page-36-0"></span>**Summary**

This booklet aims to aid the student learn the Torah reading as well as to encourage him to want to learn more about the Cantillation marks, and the Hebrew punctuation.

There are many books, that have been written recently, as well as by our sages, which discuss these topics.

We have based the Kol Kore program on the the following books/seferim:

- *Ta'amei HaMikra* by Rabbi Mordechai Breuer
- *Ta'amei HaMikra* by Rabbi Shmuel Yehuda HaLevi Weinfeld
- Eym L'Mikra by Rabbi Nissan Sharoni
- Rabbi Sroyah Deblitzky composition contained within the Tikkun Sofrim of Rabbi Menachem Davidowitz.

This text was used to paginate the Torah scroll texting in this Kol Kore program.

# <span id="page-37-0"></span>**Recording Rights**

Kol Koren LTD is pleased to provide you with state-of-the-art, digital Torah reading and recording aid and equipment.

Please be advised that in purchasing the Kol Kore program you are obligated by its licensing terms and agreements.

You are legally bound to distribute your personally recorded Torah, Haftara and Trop readings in its original format or any other format, to, and only to, licensed Kol Kore students.

Kol Koren LTD promises not to use any recordings, in any commercial form, unless prior permission has been granted from the recording's originator.

**Thank you for choosing the Kol Kore product.**

# <span id="page-38-0"></span>**Credits**

First and Foremost, we would like to thank HaKadosh Baruch HOO, for giving us the true Torah. We are most grateful that we were able to create this Torah reading program to help read and learn the Torah. In this sense, we truely kept the Mitzvah of learning Torah and reading Torah "*when you are on your way, when you are before sleep and after waking up*".

Kol Koren LTD. would like to thank the many people who have contributed to the production of the Kol Kore Professional, including our programmers, *Baalei-Kri'ah* (Torah readers), text editors, program designers and our advisors.

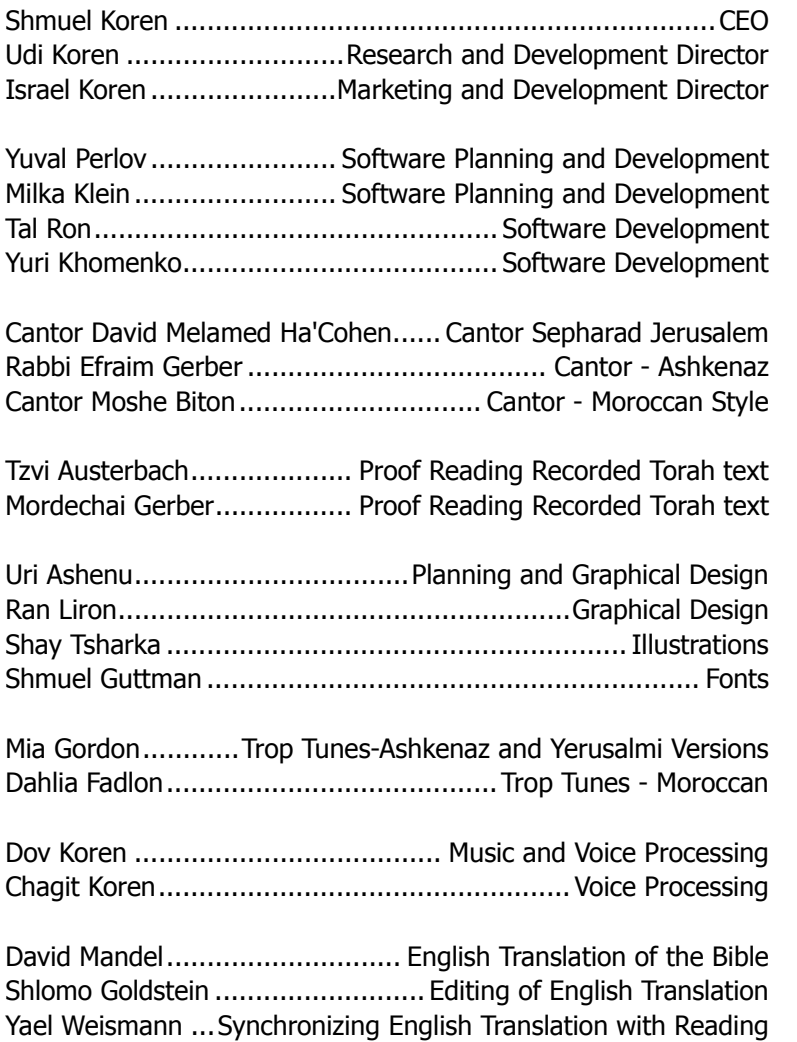

Thank you for selecting Kol Kore as your Torah chanting tutor.

Reut Klein..........Synchronizing Onkelos Translation with Reading